# **GA-945G-DS3 (**改版 **2.0)**

Intel® Core™ 2 Extreme dual-core / Core™ 2 Duo / Intel® Pentium® D / Pentium® 4 LGA775 プロセッサーマザーボード

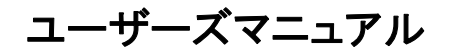

改版 2001

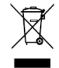

製品の WEEE マークは、この製品を他の家庭ゴミと共に廃棄することを禁じ、廃棄電気 電子機器のリサイクルのための指定収集場所に引き渡す必要を示しています!! \* WEEE マークは EU 加盟国のみに適用されます。

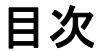

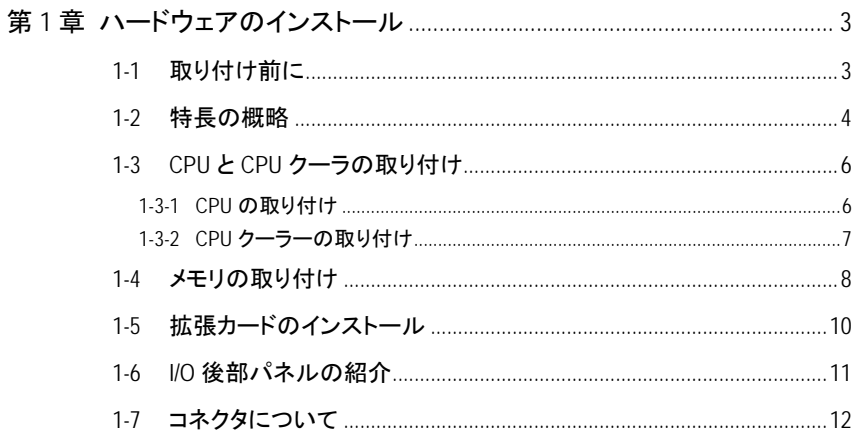

# 第 **1** 章 ハードウェアのインストール

# **1-1** 取り付け前に

# コンピュータを用意する

マザーボードには、静電放電(ESD)により損傷を受ける、様々な精密電子回路および 装置が搭載されていますので取り付け前に、以下をよくお読みください。

- 1. コンピュータをオフにし、電源コードのプラグを外します。
- 2. マザーボードを取り扱う際は、金属部またはコネクタに触れないでください。
- 3. 電子部品(CPU、RAM)を取り扱う際は、静電防止用(ESD)ストラップを着用してくだ さい。
- 4. 電子部品を取り付ける前に、電子部品を静電防止パッドの上、または静電シール ドコンテナ内に置いてください。
- 5. マザーボードから電源コネクタのプラグを抜く前に、電源が切断されていることを 確認してください。

# 取り付け時のご注意

- 1. 取り付ける前に、マザーボードに貼布されているステッカーを剥がさないでくださ い。これらのステッカーは、保証の確認に必要となります。
- 2. マザーボード、またはハードウェアを取り付ける前に、必ずマニュアルをよくお読 みください。
- 3. 製品を使用する前に、すべてのケーブルと電源コネクタが接続されていることを 確認してください。
- 4. マザーボードへの損傷を防ぐため、ネジをマザーボード回路、またはその機器装 置に接触させないでください。
- 5. マザーボードの上、またはコンピュータケースの中に、ねじ或いは金属部品を残 さないようにしてください。
- 6. コンピュータを不安定な場所に置かないでください。
- 7. 取り付け中にコンピュータの電源を入れると、システムコンポーネントまたは人体 への損傷に繋がる恐れがあります。
- 8. 取り付け手順や製品の使用に関する疑問がある場合は、公認のコンピュータ技 師にご相談ください。

# 保証対象外

- 1. 天災地変、事故又はお客様の責任により生じた破損。
- 2. ユーザマニュアルに記載された注意事項に違反したことによる破損。
- 3. 不適切な取り付けによる破損。
- 4. 認定外コンポーネントの使用による破損。
- 5. 許容パラメータを超える使用による破損。
- 6. Gigabyte 製品以外の製品使用による破損。

- 3 - ファードウェアのインストール

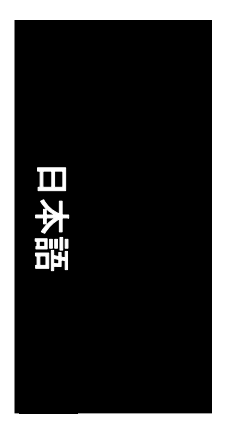

# **1-2** 特長の概略

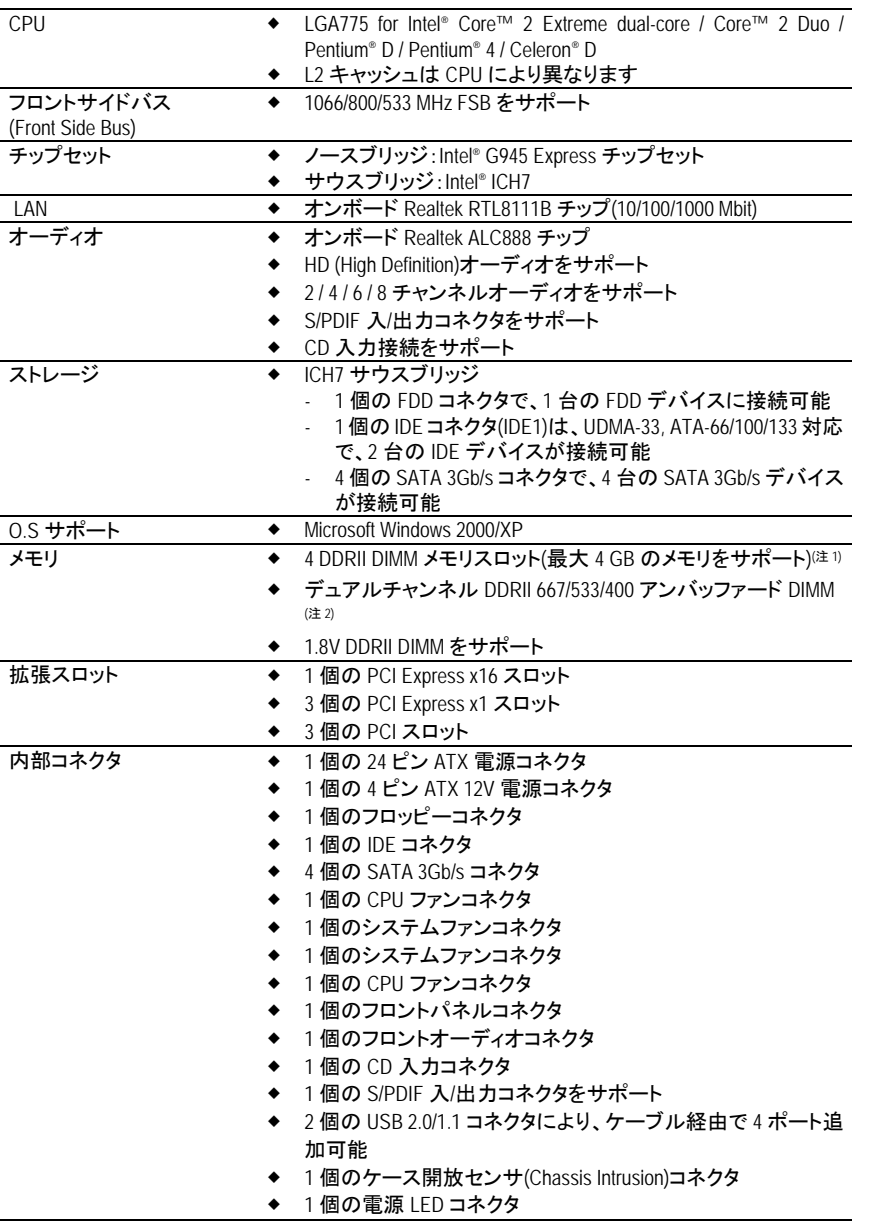

GA-945G-DS3 (改版 2.0)マザーボード - 4 -

日本語

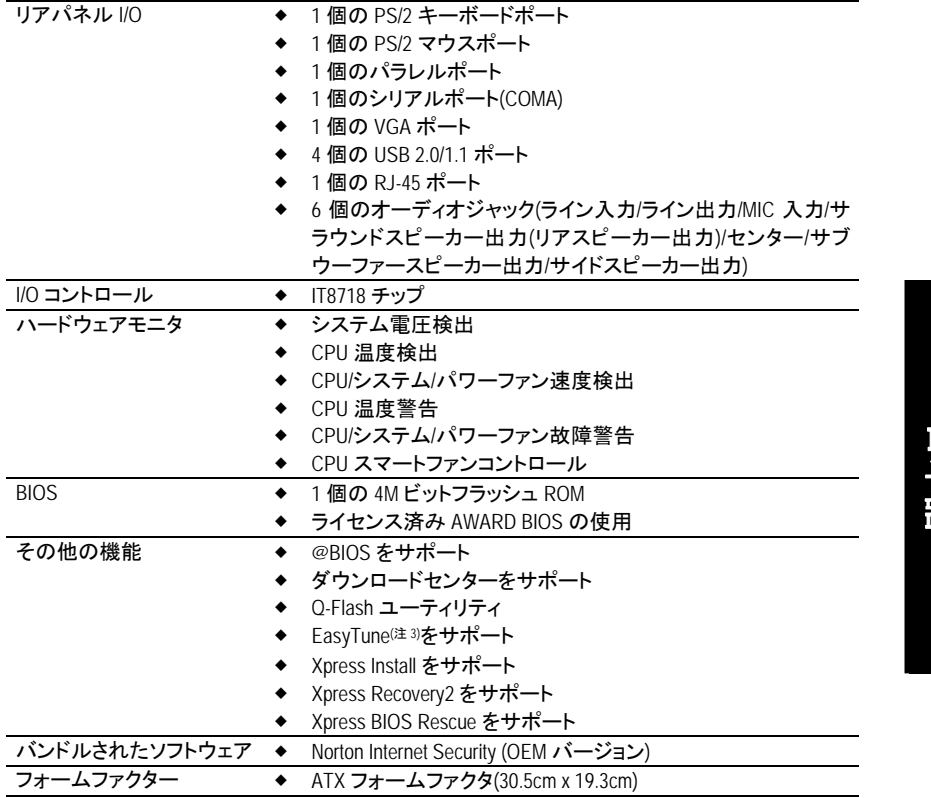

日本語

- (注 1) 標準 PC アーキテクチャに基づき、一定量のメモリがシステム用途に確保されます。従っ て、実際のメモリサイズは規定量より少なくなります。例えば、4 GB のメモリサイズは、シ ステム起動時には 3.xx GB と表示されます。
- (注 2) マザーボードの DDR II 667 メモリモジュールを使用するには、800/1066 MHz FSB プロセッサ を装着する必要があります。
- (注 3) EasyTune 機能はマザーボードにより異なる場合があります。

# **1-3 CPU** と **CPU** クーラの取り付け

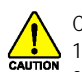

CPU を取り付ける前に、以下の手順に従ってください。

- 1. マザーボードが CPU をサポートすることを確認してください。
- 2. CPU の刻み目のある角に注目してください。CPU を間違った方向に取り付けると、適 切に装着することが出来ません。装着できない場合は、CPU の挿入方向を変えてく ださい。
- 3. CPU と CPU クーラの間にヒートシンクペーストを均等に塗布してください。
- 4. CPU のオーバーヒートおよび永久的損傷が生じないように、システムを使用する前 に、CPU クーラが CPU に適切に取り付けられていることを確認してください。
- 5. プロセッサ仕様に従い、CPU ホスト周波数を設定してください。周辺機器の標準規格 に適合しないため、システムバス周波数をハードウェア仕様以上に設定しないこと をお勧めします。仕様以上に周波数を設定する場合は、CPU、グラフィックスカード、 メモリ、ハードドライブ等を含むハードウェア仕様に従って設定してください。

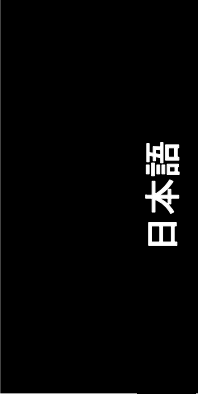

# )ハイパースレッディング機能に必要な条件:

ご使用のコンピュータシステムでハイパースレッディングテクノロジーが有効となるには 下記のプラットホームコンポーネント条件を全て満たしている必要あります。

- CPU: ハイパースレッディングテクノロジー対応 Intel® Pentium 4 プロセッサ
- チップセット:ハイパースレッディングテクノロジー対応 Intel®チップセット
- BIOS:ハイパースレッディングテクノロジー対応 BIOS およびその設定が有効になされ る
- OS:ハイパースレッディングテクノロジー対応の最適化機能を有するオペレーティング システム

# **1-3-1 CPU** の取り付け

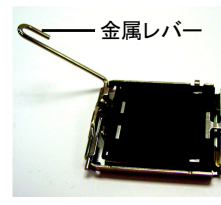

図 1 CPU ソケットに位置 する金属レバーを垂 直にゆっくり引き上 げます。

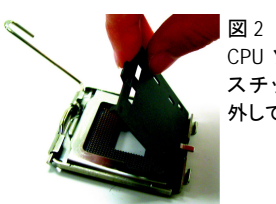

CPU ソケットのプラ スチックカバーを 外してください。

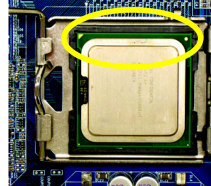

図 3 CPU ソケット端に位 置する小さな金色の 三角形に注目しま す。CPU の刻み目の ある角を三角形に合 わせ、CPU を静かに

装着します。(CPU を親指と 4 本の指でしっかり つかみ、直線的な下方動作でソケットに押し込 みます。装着時に CPU の損傷を引き起こす可 能性のあるひねりや曲げ動作は避けてくださ い。)

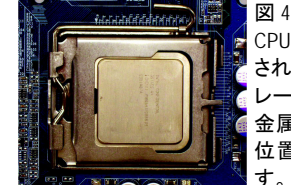

CPU が適切に挿入 された後、ロードプ レートを元に戻し、 金属レバーを元の 位置に推し戻しま す。

# **1-3-2 CPU** クーラーの取り付け

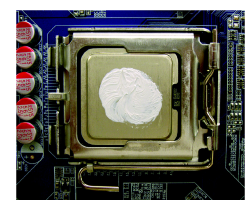

# 図 1

取り付けられた CPU 表面に CPU クーラーペー ストを均一に塗ります。

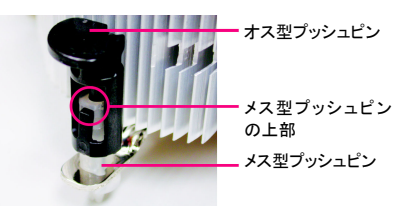

# 図 2

(プッシュピンを矢印方向に向けると、CPU ク ーラーを取り外し、反対の方向は取り付けに なります。)取り付け前に、オス型プッシュピン の矢印が内側を向かないように注意します。 (この手順は Intel 梱包ファン向けのみに適用 です)

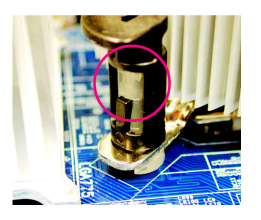

# 日本語

#### 図 3

CPU クーラーの上にのせ、プッシュピンがマザ ーボード上のピン穴に向いているか確認しま す。プッシュピンを斜めに押し下げます。

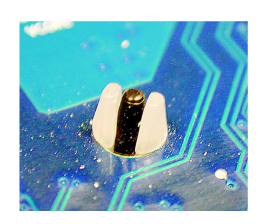

#### 図 5

装着後にマザーボード背面をチェックしてくだ さい。プッシュピンが図のように挿入されてい ードにある CPU ファンヘッダに接続します。 れば、装着は完了です。

オス型とメス型プッシュピンが緊密に接合さ れているか確認します。(詳細な装着方法に ついては、ユーザマニュアルの CPU クーラ装 着セクションを参照ください)

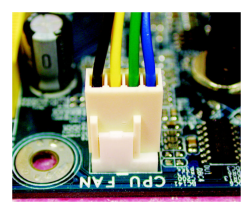

# 図 6

図 4

最後に CPU クーラの電源コネクタをマザーボ

ヒートペーストの硬化により、CPU クーラが CPU に付着する場合があります。付着を防止 <sup>ノ</sup>するには、ヒートペーストの代わりにサーマルテープを使用して熱を発散させるか、また は CPU クーラーを取外す際は慎重に行ってください。

- 7 - ハードウェアのインストール

# **1-4** メモリの取り付け

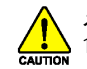

日本語

メモリモジュールを取り付ける前に、以下の手順に従ってください:

- 1. ご使用のメモリがマザーボードにサポートされているかどうかを確認してください。 同様の容量、仕様、同メーカーのメモリをご使用することをお勧めします。
- 2. ハードウェアへの損傷を防ぐため、メモリモジュールの取り付け/取り外し前に、コン ピュータの電源を切ってください。
- 3. メモリモジュールは、きわめて簡単な挿入設計となっています。メモリモジュールは、 一方向のみに取り付けることができます。モジュールを挿入できない場合は、方向 を換えて挿入してください。

マザーボードは、DDR II メモリモジュールをサポートし、BIOS は自動的にメモリ容量と仕様を検出 します。メモリモジュールは、一方向のみに挿入するように設計されています。各スロットには異 なる容量のメモリを使用できます。

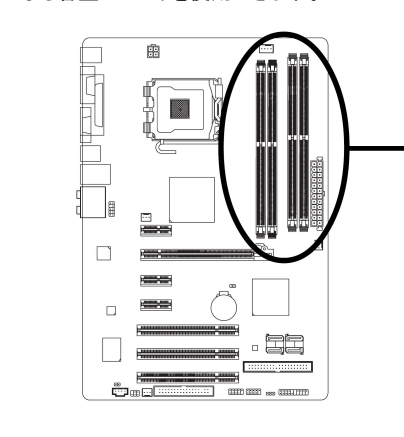

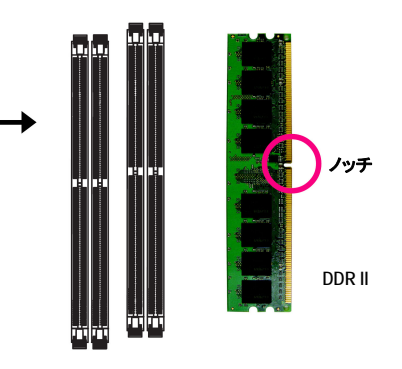

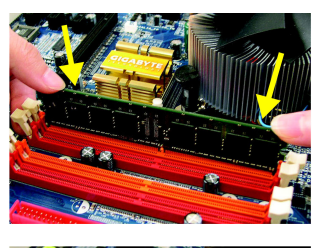

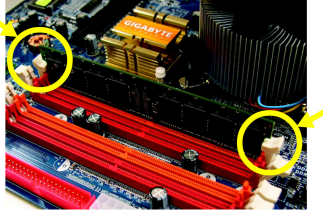

## 図 1

DIMM ソケットにはノッチがあり、DIMM メモリモジュール は一方向のみに挿入するようになっています。DIMM メ モリモジュールを DIMM ソケットに垂直に挿入し、押し下 げてください。

#### 図 2

DIMM ソケットの両側にあるプラスチックのクリップを閉 じて、DIMM モジュールを固定します。 DIMM モジュールを取り外すにはインストールと逆の手 順で行います。

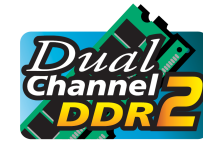

# デュアルチャンネルメモリ構成

GA-945G-DS3 はデュアルチャンネルテクノロジーをサポートしていま す。デュアルチャンネルテクノロジーを使用すると、メモリバスのバンド 幅は倍増されます。

GA-945G-DS3 は 4 つの DIMM ソケットがあり、各チャンネルは以下に示すように 2 つの DIMM ソケ ットを備えます。

- チャンネル 0:DDRII1, DDRII2
- チャンネル 1:DDRII3, DDRII4

デュアルチャンネルテクノロジーで使用したい場合は、以下の説明は Intel チップセット仕様 の制限対象になることにご注意ください。

- 1. インストールされている DDR II メモリモジュールが1つのみの場合は、デュアルチャンネ ルモードは使用することはできません。
- 2. 2つまたは4つのメモリモジュール(同一ブランド、サイズ、チップおよび速度のメモリモジ ュールの使用を推奨)でデュアルチャンネルモードを使用する場合は、それらを同色の DIMM ソケットにインストールする必要があります。

以下は、デュアルチャンネルメモリ構成のテーブルを示します:

(DS:両面実装、SS:片面実装、"--":なし)

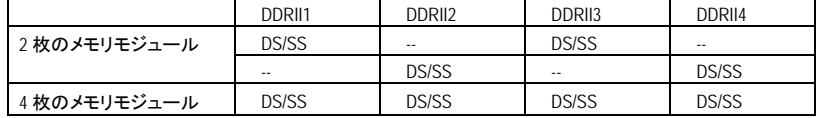

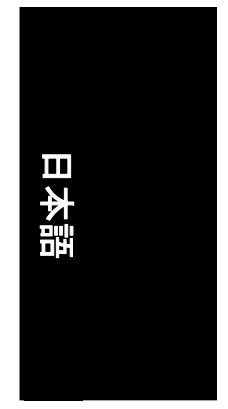

# **1-5** 拡張カードのインストール

以下の手順に従い、拡張カードを取り付けてください。

- 1. 拡張カードのインストールに先立ち、コンピュータ本体を電源から外し、拡張カードのインス トール説明をお読みください。
- 2. コンピュータからケースカバー、固定用ネジ、スロットブラケットを外します。コンピュータに静 電放電(ESD)により生じる損傷を防ぐため、作業の際は体をアースしてください。
- 3. マザーボードの拡張スロットに拡張カードを確実に差します。
- 4. カードの金属接点面がスロットに確実に収まったことを確認してください。
- 5. スロットブラケットのネジを戻して、拡張カードを固定します。
- 6. コンピュータのシャーシカバーを戻します。
- 7. コンピュータの電源をオンにします。必要であれば BIOS セットアップから拡張カード対象の BIOS 設定を行います。
- 8. オペレーティングシステムから関連のドライバをインストールします。

例:PCI エキスプレス x 16 VGA カードを取り付ける。

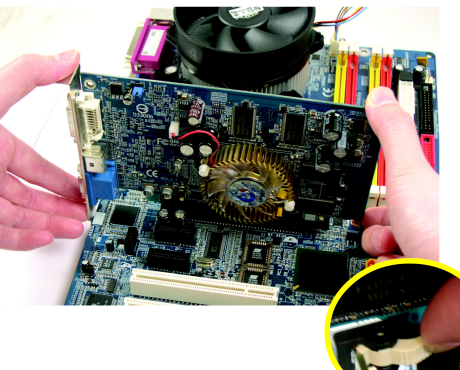

VGA カードの取付け方法:

VGA カードを PCI Express x16 スロットに合わ せカードを押し込みます。VGA カードが PCI Express x16 スロットの底部までカチッと固定 されたことを確認してください。

> VGA カードを PCI Express x16 スロットか ら取り外すには、図のようにラッチを左 に押して開放します。

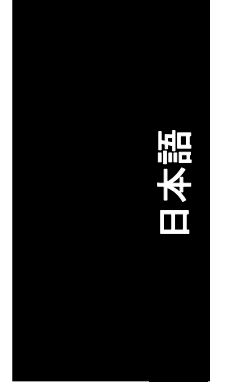

GA-945G-DS3 (改版 2.0)マザーボード - 10 -

# **1-6 I/O** 後部パネルの紹介

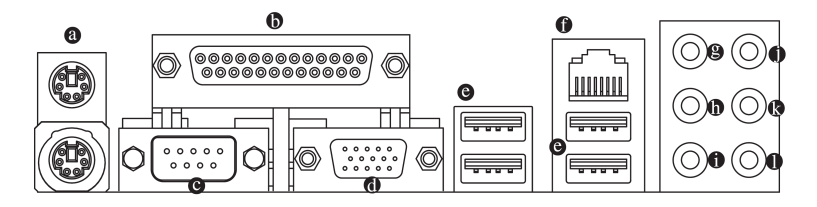

# **PS/2** キーボードおよび **PS/2** マウスコネクタ

PS/2 ポートキーボードとマウスを接続するには、マウスを上部ポート(緑色)に、キーボードを 下部ポート(紫色)に差し込んでください。

パラレルポート

パラレルポートは、プリンタ、スキャナ、および他の周辺装置に接続することができます。

シリアルポート

シリアルベースのマウス、またはデータ処理デバイスに接続します。

 **VGA** ポート

モニタを VGA ポートに接続します。

 **USB** ポート

USB コネクタに USB キーボード、マウス、スキャナー、zip、スピーカーなどを接続する前に、 ご使用になるデバイスが標準の USB インタフェースを装備していることをご確認ください。ま たご使用の OS が USB コントローラをサポートしていることもご確認ください。ご使用の OS が USB コントローラをサポートしていない場合は、OS ベンダーに利用可能なパッチやドライバ の更新についてお問い合わせください。詳細はご使用の OS やデバイスのベンダーにお問 い合わせください。

 **LAN** ポート

インターネット接続は、Gigabit イーサネットであり、10/100/1000Mbpsのデータ転送速度が提供 されます。

センター**/**サブウーファースピーカー出力

デフォルトのセンター/サブウーファースピーカー出力ジャックです。センター/サブウーファー スピーカーをセンター/サブウーファースピーカー出力ジャックに接続できます。

# サラウンドスピーカー出力**(**リアスピーカー出力**)**

デフォルトのサラウンドスピーカー出力(リアスピーカー出力)ジャックです。リアサラウンドス ピーカーをサラウンドスピーカー出力(リアスピーカー出力)ジャックに接続できます。

サイドスピーカー出力

デフォルトのサイドスピーカー出力ジャックです。サラウンドサイドスピーカーをサイドスピー カー出力ジャックに接続できます。

ライン入力

デフォルトのライン入力ジャックです。CD-ROM、Walkman などのデバイスをライン入力ジャッ クに接続できます。

ライン出力**(**フロントスピーカー出力**)** 

デフォルトのライン出力(フロントスピーカー出力)ジャックです。ステレオスピーカー、イヤフォ ン、フロントサラウンドスピーカーをライン出力(フロントスピーカー出力)ジャックに接続でき ます。

- 11 - ハードウェアのインストール

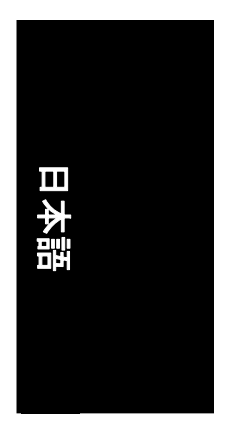

# マイク入力

デフォルトのマイク入力ジャックです。マイクロフォンはマイク入力ジャックに接続します。

 $\begin{picture}(120,115) \put(0,0){\line(1,0){150}} \put(15,0){\line(1,0){150}} \put(15,0){\line(1,0){150}} \put(15,0){\line(1,0){150}} \put(15,0){\line(1,0){150}} \put(15,0){\line(1,0){150}} \put(15,0){\line(1,0){150}} \put(15,0){\line(1,0){150}} \put(15,0){\line(1,0){150}} \put(15,0){\line(1,0){150}} \put(15,0){\line(1,0){150$ デフォルトのスピーカー設定に加え、❷ ∼ ❶オーディオジャックにはオーディオソフトウ ェアを通じて異なる機能を再設定できます。但しマイクロフォンだけはデフォルトのマイ ク入力ジャック(❶)に接続する必要があります。ソフトウェア設定の詳細については、 2-/4-/6-/8-チャンネルオーディオセットアップのステップを参照ください。

**1-7** コネクタについて

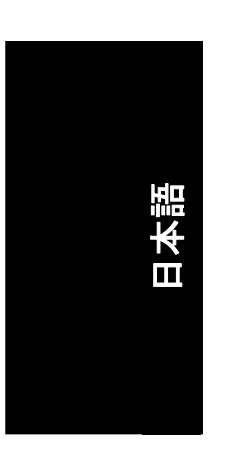

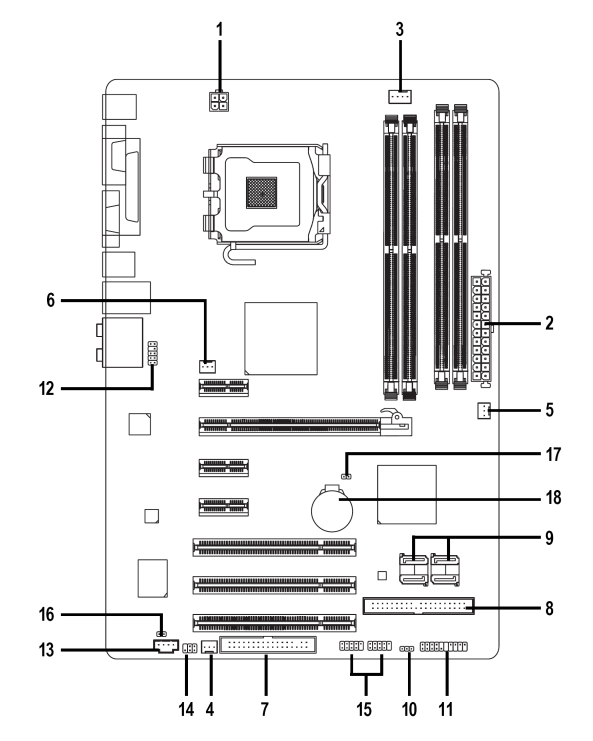

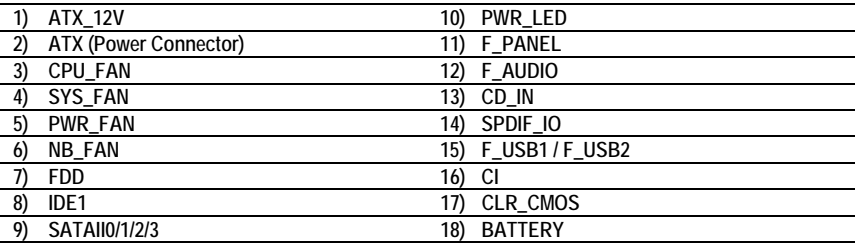

GA-945G-DS3 (改版 2.0)マザーボード 42 -

## **1/2) ATX\_12V/ATX (**電源コネクタ**)**

電源コネクタの使用により、安定した十分な電力をマザーボードのすべてのコンポーネン トに供給することができます。電源コネクタを接続する前に、すべてのコンポーネントとデ バイスが適切に取り付けられていることを確認してください。電源コネクタをマザーボード にしっかり接続してください。

ATX\_12V 電源コネクタは、主に CPU に電源を供給します。ATX\_12V 電源コネクタが適切に 接続されていない場合、システムは作動しません。

注意!システムの電圧規格に適合するパワーサプライを使用してください。高電力消費 (400W 以上)に耐え得る電源をご使用することをお勧めします。必要な電力を提供できない パワーサプライを使用される場合、結果として不安定なシステムまたはシステムが起動し ない場合があります。24 ピン ATX 電源コネクタを備える ATX 電源を使用する場合、電源コ ネクタ上のカバーを取り外し電源コードを接続してください。それ以外の使用時はカバーを はずさないでください。

 $\overline{3}$ 

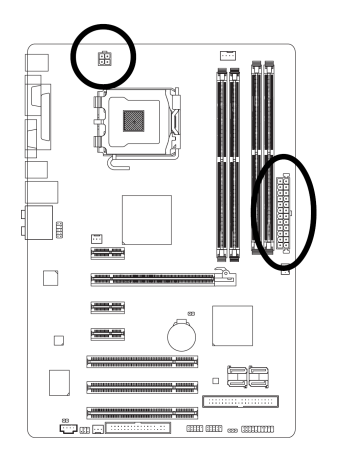

5 ₫ ATX

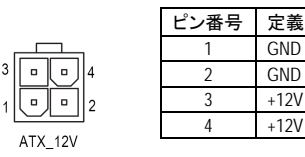

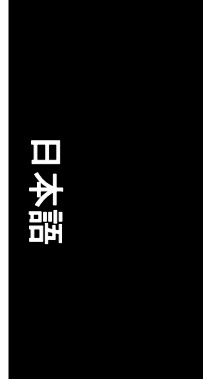

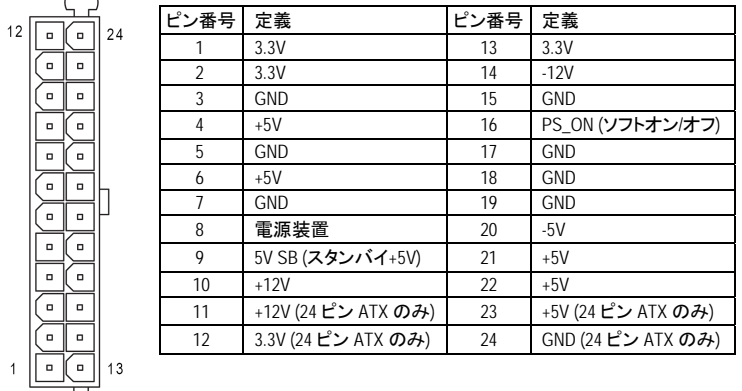

- 13 - ハードウェアのインストール

# 3/4/5) CPU\_FAN / SYS\_FAN / PWR\_FAN (クーラーファン電源コネクタ)

クーラーファン電源コネクタは、3 ピン/4 ピン(CPU ファン専用)電源コネクタ経由で+12V 電圧を 供給し、接続が誰でも簡単にできるよう設計されています。

ほとんどのクーラーには、色分けされた電源コネクタワイヤが装備されています。赤色電源 コネクタワイヤは、正極の接続を示し、+12V 電圧を必要とします。黒色コネクタワイヤは、ア ース線(GND)です。

CPU/システム/電源のファンケーブルを CPU\_FAN/SYS\_FAN/PWR\_FAN コネクタに接続し、CPU がダメージを受けたりオーバーヒートによるシステムクラッシュを防ぎます。

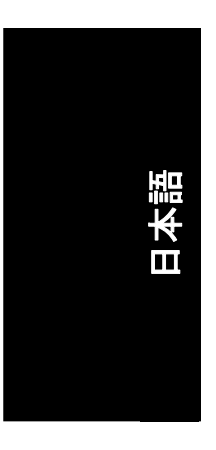

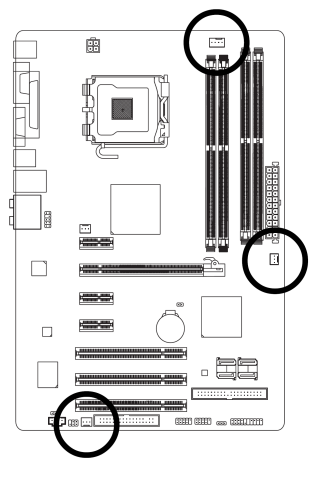

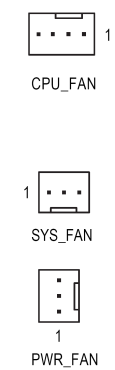

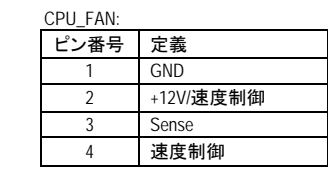

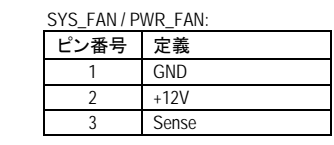

**6) NB\_FAN (**チップファンコネクタ**)**  チップファンの接続方向を誤るとチップファンの動作不能や故障の原因となります。

 $\boxed{\cdots}$ 

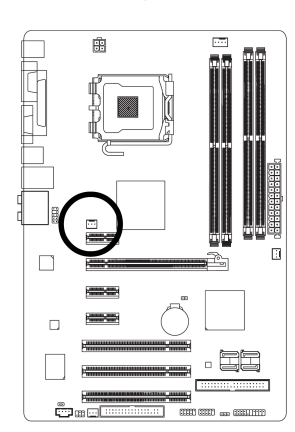

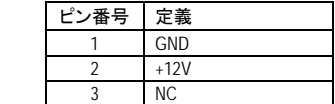

GA-945G-DS3 (改版 2.0)マザーボード 4-

**7) FDD (**フロッピーコネクタ**)** 

FDD コネクタは、FDD ケーブルの接続に使用し、もう一端は FDD ドライブに接続します。対応 する FDD ドライブの種類は以下の通りです:360KB、720KB、1.2MB、1.44MB、および 2.88MB。 FDD ケーブルを取り付ける前に、FDD コネクタのフールプルーフ設計にご注意ください。

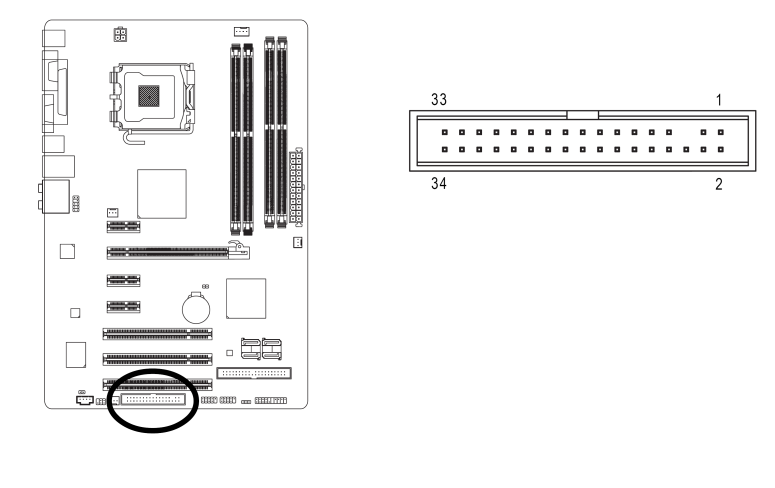

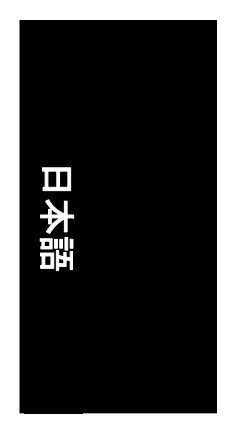

# **8) IDE1 (IDE** コネクタ**)**

IDE デバイスは IDE コネクタによりコンピュータに接続します。1 つの IDE コネクタには 1 本の IDE ケーブルを接続でき、1 本の IDE ケーブルは 2 台の IDE デバイス(ハードドライブや光学 式ドライブ)に接続できます。2 台の IDE デバイスを接続する場合は、一方の IDE デバイスの ジャンパをマスターに、もう一方をスレイブに設定します(設定の情報は、IDE デバイスの指 示を参照ください)。IDE ケーブルを取り付ける前に、IDE コネクタのフールプルーフ設計にご 注意ください。

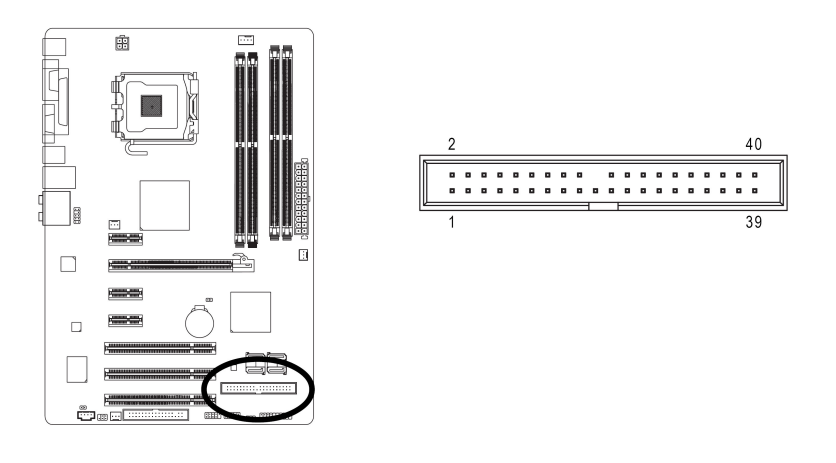

- 15 - ハードウェアのインストール

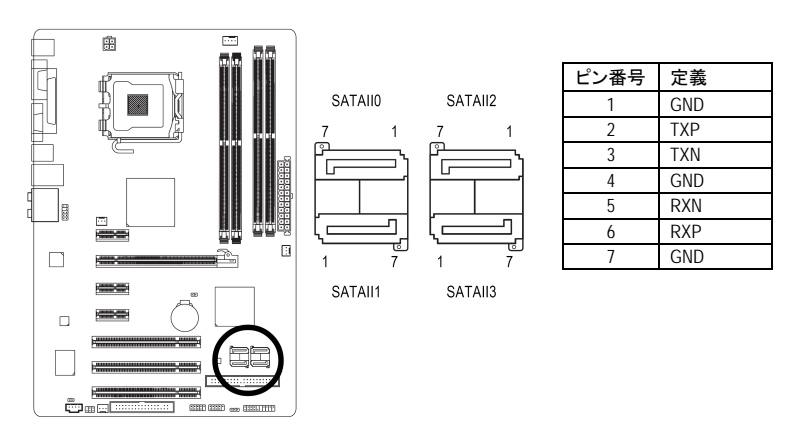

# **9) SATAII0/1/2/3 (SATA 3Gb/s** コネクタ、**ICH7** によりコントロール**)**  SATA 3Gb/秒は、300MB/秒の転送速度を提供することができます。正しく動作させるため、シ リアル ATA 3Gb/秒の BIOS 設定を参照し、適切なドライバをインストールしてください。

## **10) PWR\_LED**

日本語

PWR\_LED コネクタはシステム電源表示ランプに接続してシステムのオン/オフを表示します。 システムがサスペンドモードになると点滅します。

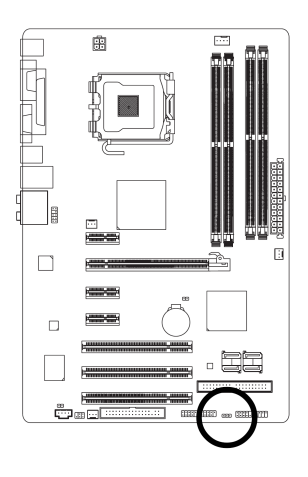

 $1$  $CD$ 

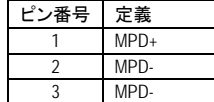

# GA-945G-DS3 (改版 2.0)マザーボード 46 -

# **11) F\_PANEL (**フロントパネルジャンパ**)**

-<br>ご使用のケースのフロントパネルにある電源 LED、PC スピーカー、リセットスイッチおよび電 源スイッチなどを以下のピン配列にしたがって、F\_PANEL に接続します。

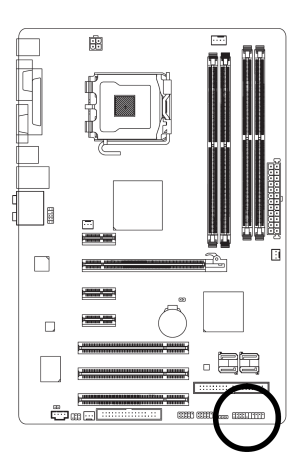

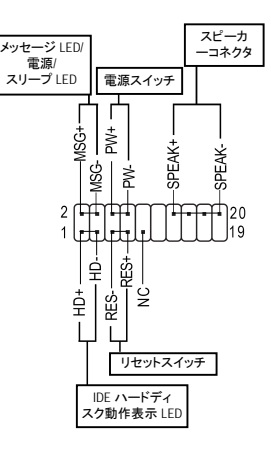

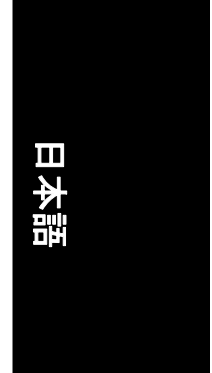

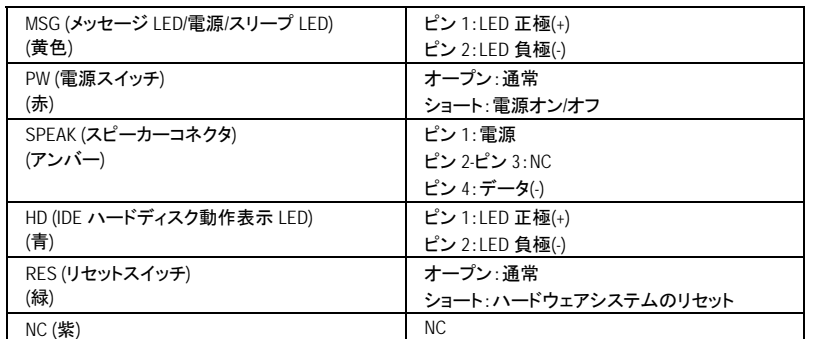

## **12) F\_AUDIO (**フロントオーディオコネクタ**)**

このコネクタは HD (High Definition)または AC97 フロントパネルオーディオモジュールに対応し ています。フロントオーディオ機能を使用したい場合、フロントオーディオモジュールをこのコ ネクタに接続してください。フロントパネルオーディオモジュールの接続時には、ピン配置を よく確認してください。モジュールとコネクタ間での誤った接続はオーディオデバイスの動作 不能や故障の原因となります。オプションのフロントパネルオーディオモジュールについて は、シャーシの製造業者にお問い合わせください。

 $10 \sqrt{129}$ 

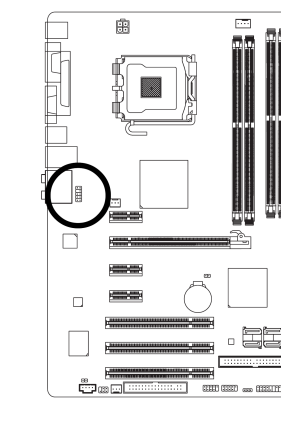

日本語

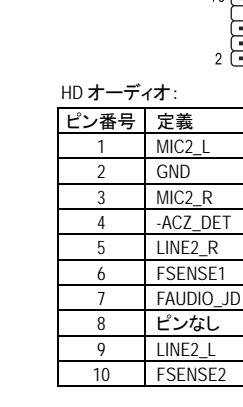

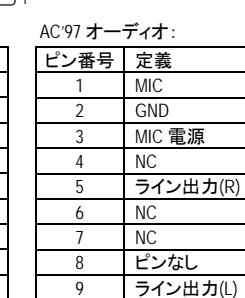

10 NC

デフォルトでは、オーディオドライバは HD オーディオ対応に設定されています。AC97 <sub>◇◇◇</sub>> デフォルトでは、オーディオトフィハは HD 4 ー ティォ ベルハームへこいここ<br>NOTE>> フロントオーディオモジュールをこのコネクタに接続するには、70 ページ(英語版マニ ュアル)のソフトウェア設定を参照ください。

77.T

# **13) CD\_IN (CD** 入力コネクタ**)**

CD-ROM または DVD-ROM のオーディオ出力はこのコネクタに接続します。

 $\mathbf{1}$ 

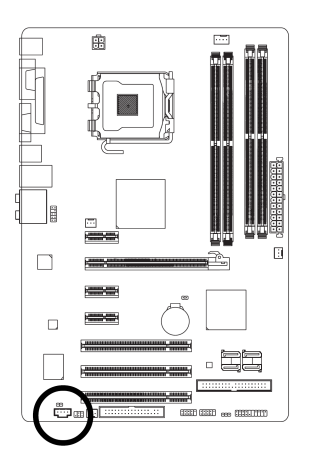

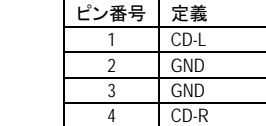

GA-945G-DS3 (改版 2.0)マザーボード 48 -

**14) SPDIF\_IO (S/PDIF** 入**/**出力コネクタ**)** 

S/PDIF 出力はデジタルオーディオを外部スピーカーに、AC3 圧縮データを外部ドルビーデジ タルデコーダーに出力できます。この機能はお持ちのステレオ装置がデジタル入力機能を 装備している場合のみ使用可能です。S/PDIF 入力機能はご使用の装置がデジタル出力機 能を装備している場合のみ使用可能です。SPDIF\_IO コネクタの極性にご注意ください。 S/PDIF ケーブルの接続にはピン配列をご確認ください。ケーブルとコネクタ間での誤った接 続はデバイスの動作不能や故障の原因となります。オプション装備の S/PDIF ケーブルのお 求めには地元の販売店にお問い合わせください。

ĊĊ

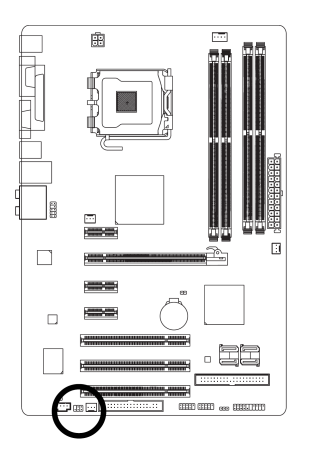

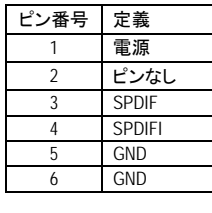

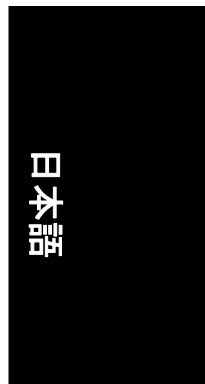

**15) F\_USB1 / F\_USB2 (**フロント **USB** コネクタ**)** 

フロント USB コネクタの極性にご注意ください。フロント USB ケーブルの接続にはピン配列を ご確認ください。ケーブルとコネクタ間での誤った接続はデバイスの動作不能や故障の原 因となります。オプション装備のフロント USB ケーブルのお求めには地元の販売店にお問い 合わせください。

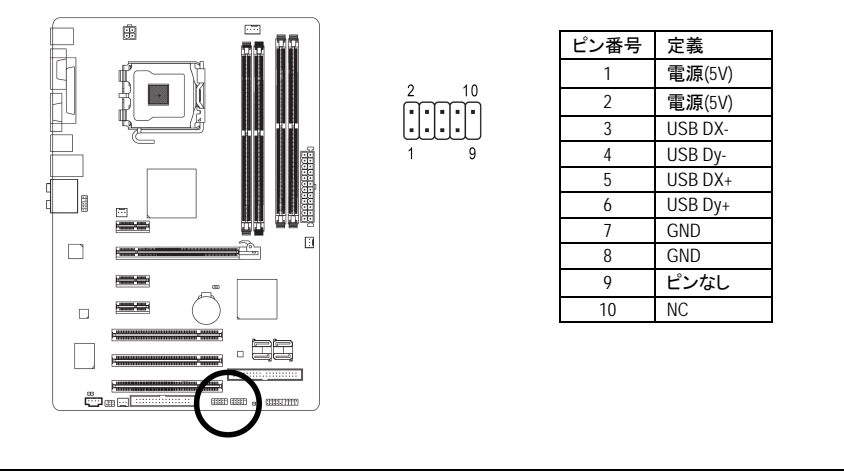

- 19 - ハードウェアのインストール

# **16) CI (**ケース侵入、ケース開放**)**

この 2 ピンコネクタにより、ケースカバーの開放が検知可能です。BIOS セットアップから"ケー ス開放"の状態をチェックできます。

 $1$  $CD$ 

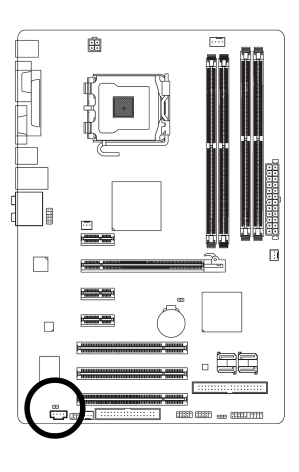

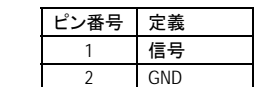

# **17) CLR\_CMOS (CMOS** クリア**)**

日本語

このヘッダにより、CMOS データをクリアしてデフォルト値に復元できます。CMOS のクリアに は一時的に 2 つのピンをショートさせます。デフォルトではこのヘッダの不適切な使用を防ぐ ために、ジャンパはありません。

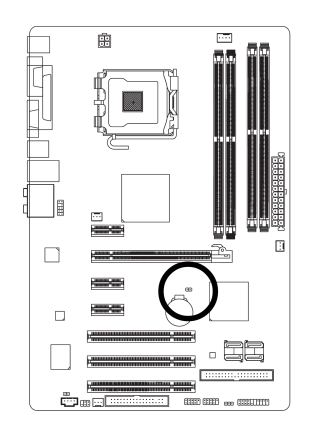

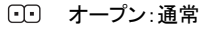

ショート:CMOS クリア

# **18) BATTERY**

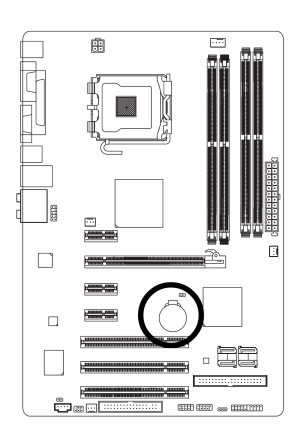

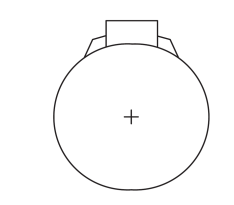

- バッテリーの交換を間違えると爆発の危険がありま
- す。 ◆ メ―カ―推奨と同―のタイプの物と交換してくださ い。
- ◆ 使用済みバッテリーはメーカーの指示に従って廃棄 してください。

CMOS 内容を消去するには…

- 1. コンピュータをオフにし、電源コードのプラグを外しま す。
- 2. 電池を静かに外し、1 分ほど放置します。(または電 池ホルダーの正・負極端子を金属片で 5 秒間ほどシ ョートさせます。)
- 3. バッテリーを入れなおします。
- 4. 電源コードのプラグを差し、コンピュータをオンにしま す。

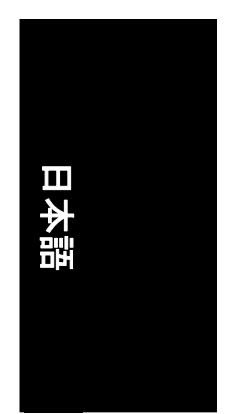

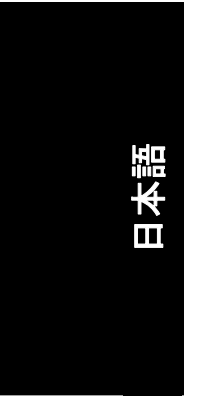

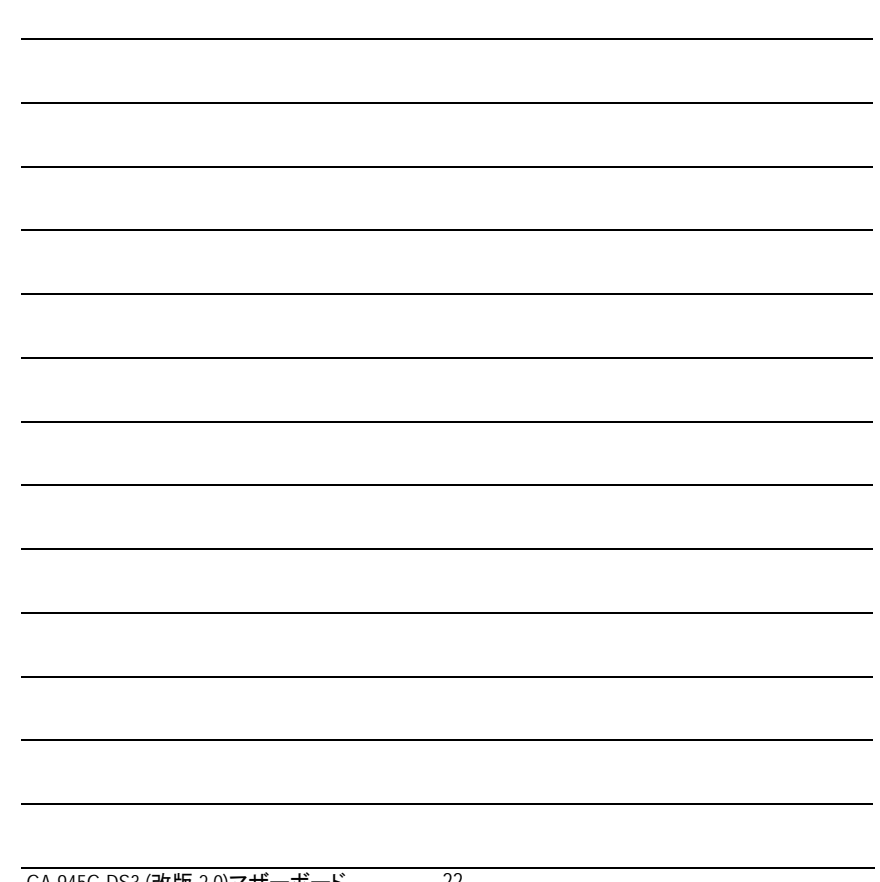

٠

GA-945G-DS3 (改版 2.0)マザーボード - 22 -

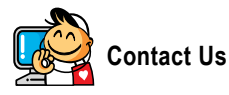

### y **Taiwan (Headquarters)** GIGA-BYTE TECHNOLOGY CO., LTD. Address: No.6, Bau Chiang Road, Hsin-Tien, Taipei 231, Taiwan TEL: +886-2-8912-4888 FAX: +886-2-8912-4003 Tech. and Non-Tech. Support (Sales/Marketing) : http://ggts.gigabyte.com.tw WEB address (English): http://www.gigabyte.com.tw WEB address (Chinese): http://www.gigabyte.tw  $\overline{\bullet}$   $\overline{\text{U.S.A.}}$ G.B.T. INC. TEL: +1-626-854-9338 FAX: +1-626-854-9339 Tech. Support: http://rma.gigabyte-usa.com Web address: http://www.gigabyte.us **•** Mexico G.B.T Inc (USA) Tel: +1-626-854-9338 x 215 (Soporte de habla hispano) FAX: +1-626-854-9339 Correo: soporte@gigabyte-usa.com Tech. Support: http://rma.gigabyte-usa.com Web address: http://www.gigabyte-latam.com y **Japan** NIPPON GIGA-BYTE CORPORATION WEB address : http://www.gigabyte.co.jp **•** Singapore GIGA-BYTE SINGAPORE PTE. LTD.

WEB address : http://www.gigabyte.com.sg

# y **China** NINGBO G.B.T. TECH. TRADING CO., LTD. WEB address : http://www.gigabyte.cn

**Shanghai** TEL: +86-21-63410999 FAX: +86-21-63410100 **Beijing** TEL: +86-10-62102838 FAX: +86-10-62102848 **Wuhan** TEL: +86-27-87851061 FAX: +86-27-87851330 **GuangZhou** TEL: +86-20-87540700 FAX: +86-20-87544306 ext. 333 **Chengdu** TEL: +86-28-85236930 FAX: +86-28-85256822 ext. 814 **Xian** TEL: +86-29-85531943 FAX: +86-29-85539821 **Shenyang** TEL: +86-24-83992901 FAX: +86-24-83992909 y **India** GIGABYTE TECHNOLOGY (INDIA) LIMITED WEB address : http://www.gigabyte.in **•** Australia

GIGABYTE TECHNOLOGY PTY. LTD. WEB address : http://www.gigabyte.com.au

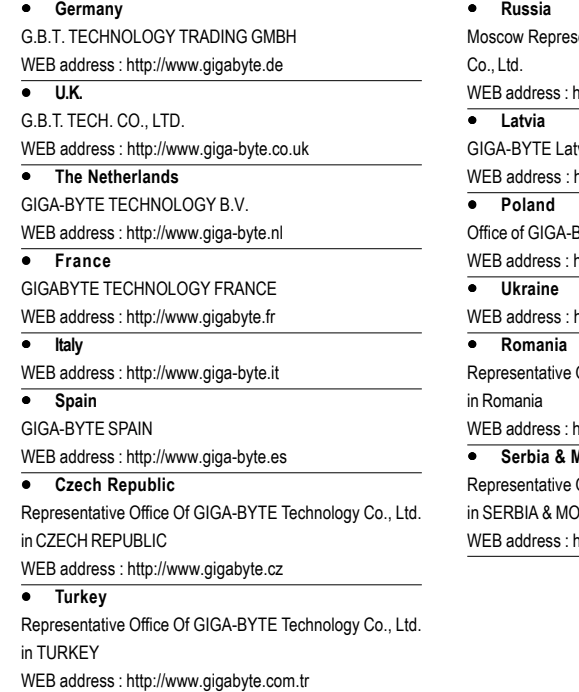

sentative Office Of GIGA-BYTE Technology http://www.gigabyte.ru via: http://www.gigabyte.com.lv BYTE TECHNOLOGY Co., Ltd. in POLAND http://www.gigabyte.pl http://www.gigabyte.kiev.ua Office Of GIGA-BYTE Technology Co., Ltd. http://www.gigabyte.com.ro y **Serbia & Montenegro** Office Of GIGA-BYTE Technology Co., Ltd. **INTENEGRO** 

http://www.gigabyte.co.yu

# y **GIGABYTE Global Service System**

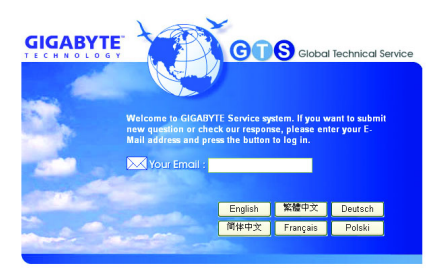

To submit a technical or non-technical (Sales/ Marketing) question, please link to : http://ggts.gigabyte.com.tw Then select your language to enter the system.